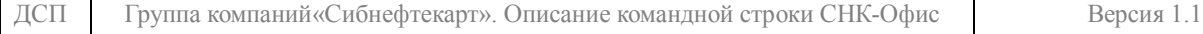

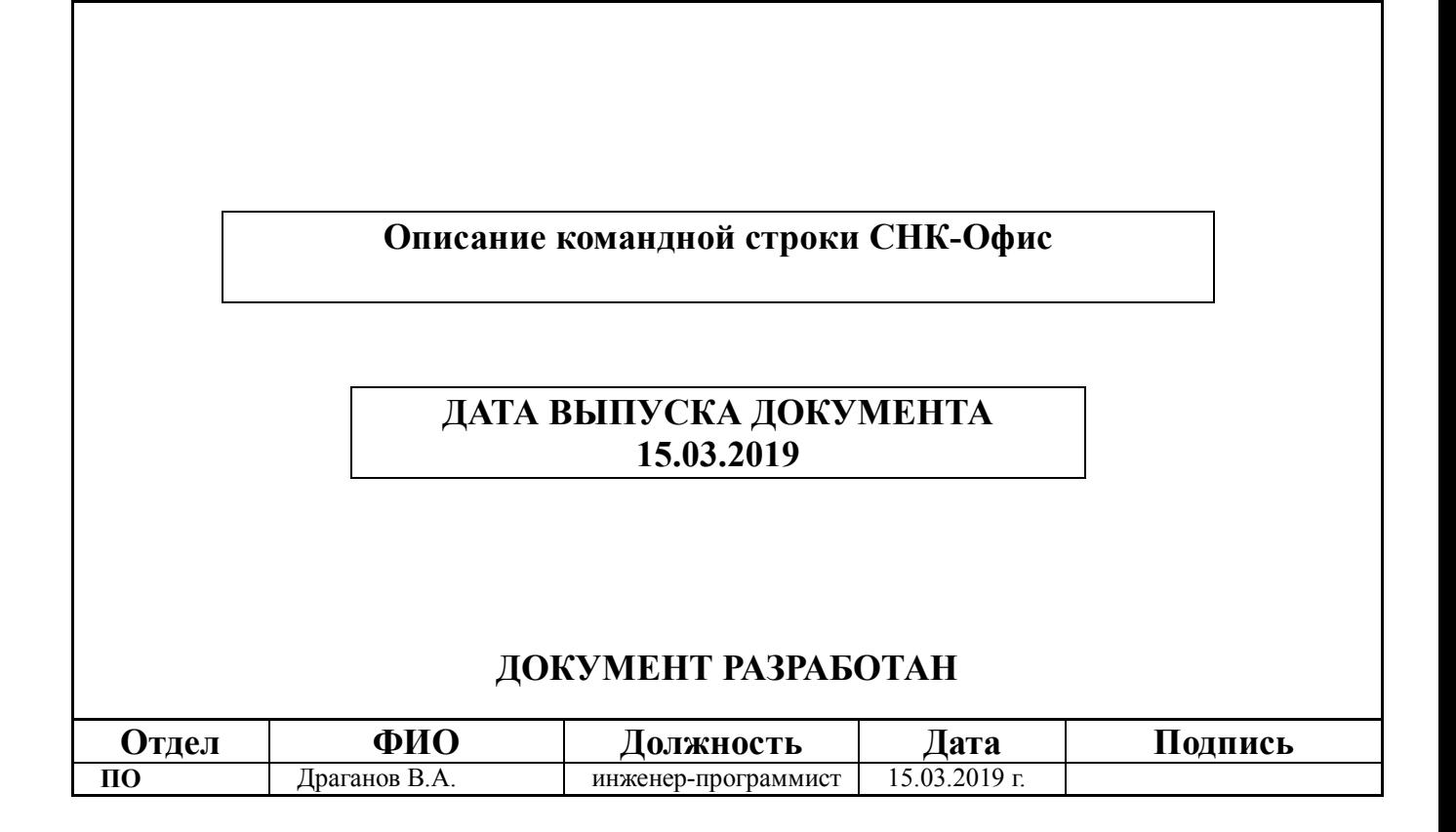

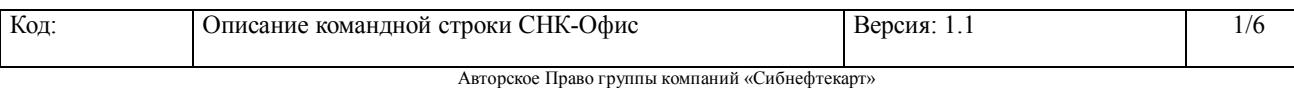

Настоящий документ не может передаваться третьей стороне без предварительного письменного разрешения группы компаний «Сибнефтекарт»

1

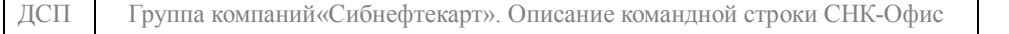

# **ВЕДОМОСТЬ ИЗМЕНЕНИЙ**

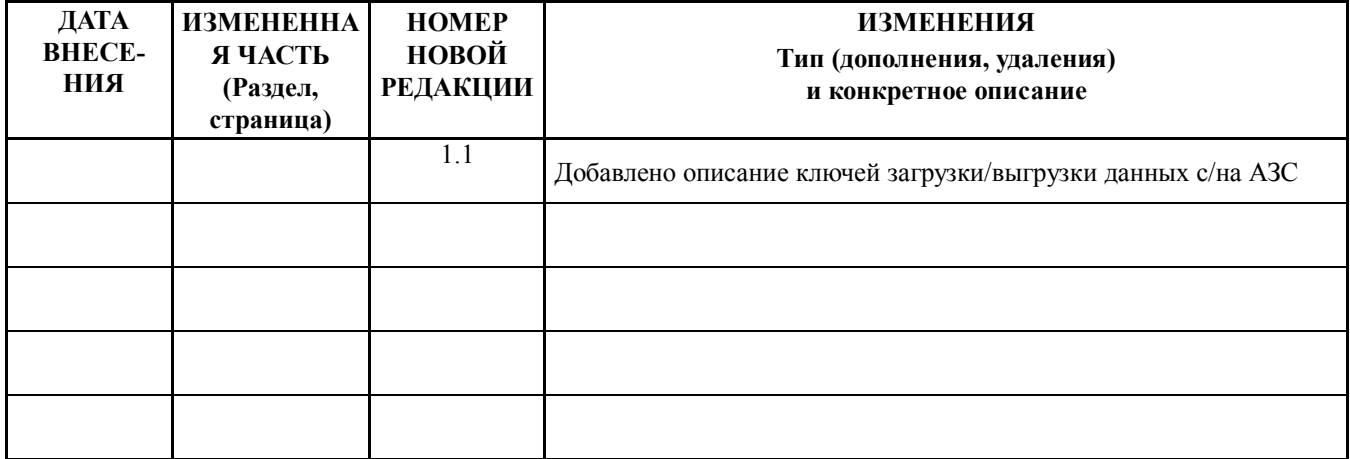

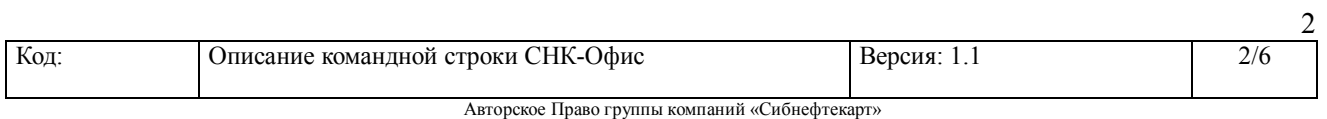

# **Оглавление**

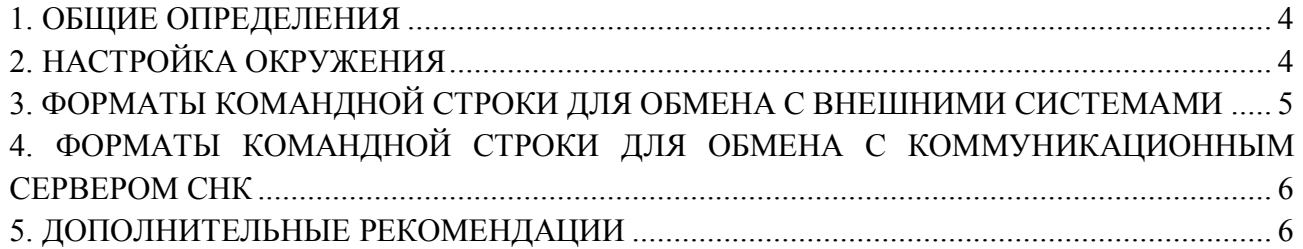

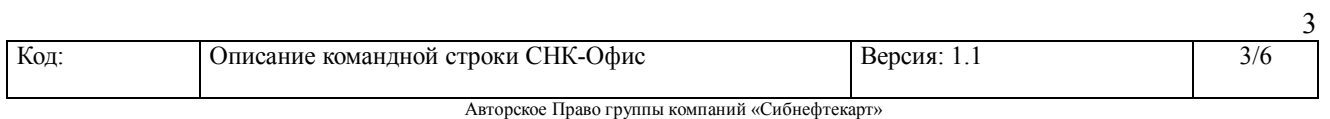

#### **1. Общие определения**

Обмен данными в СНК-Офис с внешними системами осуществляется через модуль импорта/экспорта. Данный механизм может быть запущен как через главное меню приложения СНК-Офис, а также и через командную строку, с помощью набора определенных параметров. Для загрузки данных в СНК-Офис внешний программный модуль должен поместить файлы с данными в каталог для импорта и после этого запустить загрузку данных в СНК-Офис. Для выгрузки данных из СНК-Офиса необходимо запустить процедуру выгрузки, после этого данные будут сохранены в каталоге для экспорта.

На данный момент в качестве основного формата обмена используется формат DBF.

#### **2. Настройка окружения**

Настройка каталогов для обмена с внешней системой осуществляется через Settings.exe в разделе «Импорт/экспорт данных»:

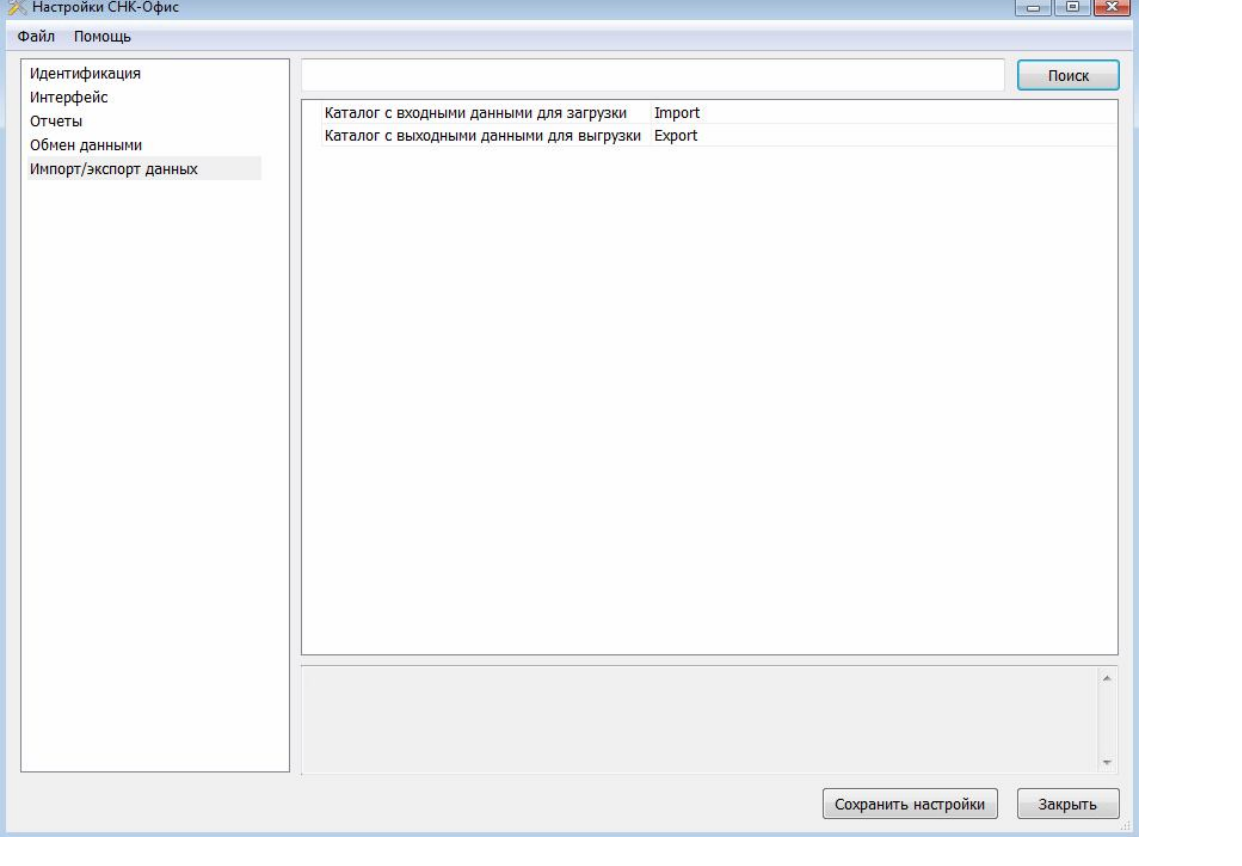

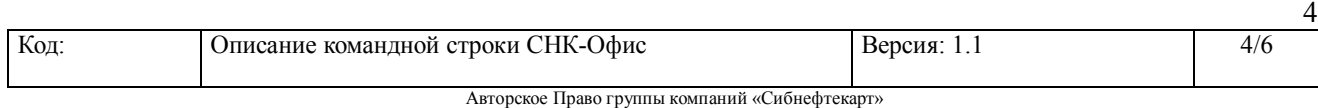

# По умолчанию для загрузки справочников используется каталог \SNC\_OFFICE\Import , а для выгрузки данных - \SNC\_OFFICE\Export

# **3. Форматы командной строки для обмена с внешними системами**

*SncOfficeApp.exe /script:<имя скрипта> /[P]<значение параметра>*

## **1. Описание скриптов**

1.1. IMP – скрипт для загрузки справочников.

Описание формата справочников приведено в документе: *«Описание стандартного формата импорта-экспорта СНК-Офис в DBF.pdf»*

*Пример вызова:* **SncOfficeApp.exe /script:imp**

1.2. EXP – скрипт для выгрузки данных по АЗС за период дат

Описание формата выгрузки приведено в документе: *«Описание стандартного формата импорта-экспорта СНК-Офис в DBF.pdf»*

*Пример вызова:*

**SncOfficeApp.exe /script:exp /[P]StartTime=2017-09-01 /[P]EndTime=2017-09-15**

где:

StartTime - дата начала периода EndTime - дата окончания периода

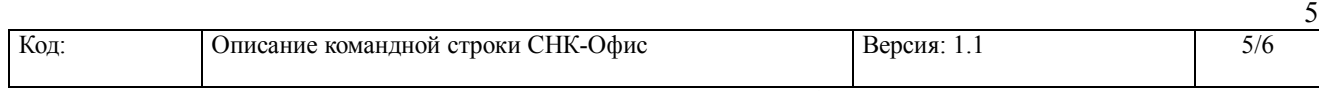

Авторское Право группы компаний «Сибнефтекарт»

6

# **4. Форматы командной строки для обмена с Коммуникационным сервером СНК**

## **Сокращения:**

КС – Коммуникационный сервер СНК

## **Формат командной строки:** *SncOfficeApp.exe /<имя параметра>[:значение параметра]*

## **Параметры командной строки:**

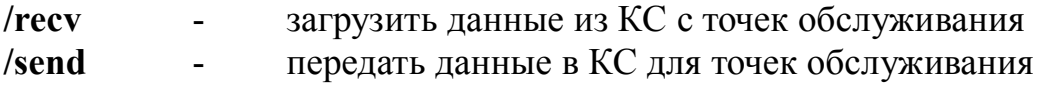

# **5. Дополнительные рекомендации**

a. Для реализации автоматической загрузки-выгрузки целесообразно использовать стандартный планировщик операционной системы.

### **Чтобы запустить планировщик заданий с помощью интерфейса Windows:**

- 1. Нажмите кнопку **Пуск**.
- 2. Выберите пункт **Панель управления**.
- 3. Выберите пункт **Система и ее обслуживание**.
- 4. Выберите пункт **Администрирование**.
- 5. Дважды щелкните **Планировщик заданий**.

### **Чтобы запустить планировщик заданий с помощью командной строки:**

- 1. Откройте окно командной строки. Для этого в меню **Пуск** последовательно выберите пункты **Все программы**, **Стандартные** и **Командная строка**.
- 2. В командной строке введите **Taskschd.msc**.
	- b. Для изменения периодов выгрузки можно в планировщике задач вызывать на исполнение BAT файл, в котором изменять периоды.

Пример построения ВАТ-файла смотрите в на сайте в разделе «Документация» - «Программное обеспечение», раздел СНК-Офис.

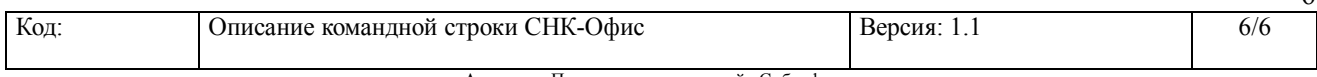

Авторское Право группы компаний «Сибнефтекарт»